# **Arcade III Wisselaar**

Model: 182-5000 en 182-5100 Gebruiksaanwijzing Versie 1.6 / Juli 2010

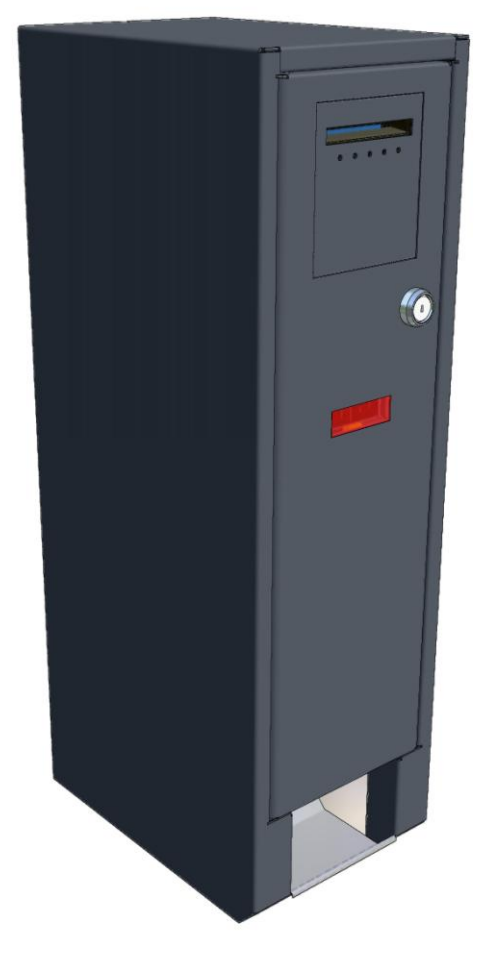

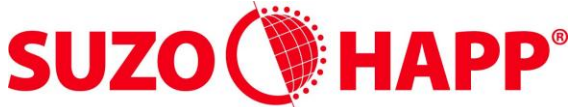

**GAMING, AMUSEMENT AND INDUSTRIAL COMPONENTS** 

Antonie van Leeuwenhoekstraat 9 3261 LT Oud Beijerland Nederland Telefoon: +31(0)186-643333 Fax: +31(0)186-643322 Email: [info@suzo.com](../Application%20Data/Microsoft/Word/info@suzo.com) Web: [www.suzo.com](../Application%20Data/Microsoft/Word/www@suzo.com)

# **1. Introductie**

Gefeliciteerd met de aankoop van uw Wisselaar. Met de wisselaar kunt u op een eenvoudige en flexibele manier geld wisselen. De wisselaar is voorzien van een biljetlezer voor het wisselen van biljetten naar munten en/of tokens. De wisselaar is voorzien van 1 Evolution hopper of 2 cube hoppers , welke munten en *metalen* tokens of kunnen uitbetalen. De wisselaar heeft een 6 digits display waarop de uitbetaling te volgen is. Als er niet wordt gewisseld verschijnt er op de display een lichtkrant waarin wordt vermeld welke *munten en/of* biljetten worden geaccepteerd en welke muntwaardes of tokens hij uitbetaald. Als de wisselaar bijna leeg begint te raken wordt dit ook op de display vermeld.

De wisselaar kan helemaal naar u wensen worden ingesteld. Met behulp van 4 drukknoppen kan bijna elk willekeurig uitbetaal programma worden ingesteld. Hiervoor is geen PC voor nodig.

Ten slotte bevat de wisselaar een volledige registratie van alle geldwissel acties. Mocht tijdens het wisselen de stroom voor maximaal 1 uur uitvallen, dan wordt de uitbetaling automatisch weer hervat nadat de stroom weer terug is.

# **2. Ophangen van de wisselaar**

- 1. Open de machine, haal de hoppereenheid, geldbak, de biljetlezer er uit en verwijder de connector van de biljetlezer.
- 2. Zie voorbeeld voor het ophangen van de wisselaar.
- 3. Voor het boren van de 3 gaten kunt u gebruik maken van de bijgeleverde boormal
- 4. Bevestig de wisselaar aan een vlakke muur d.m.v. de bijgeleverde pluggen en stokeinden. We adviseren om de afstand vanaf de vloer tot de bovenkant van de wisselaar op ±1.60 meter te houden.
- 5. Hang de wisselaar op en zet deze vast met de M8 moeren.
- 6. Bevestig de connector terug aan de biljetlezer, plaats de biljetlezer, geldbak en de hoppereenheid terug in de wisselaar.

**Let op: kijk of de 220V kabel netjes in de uitsparing in de bovenkant of onderkant van de wisselaar zit.**

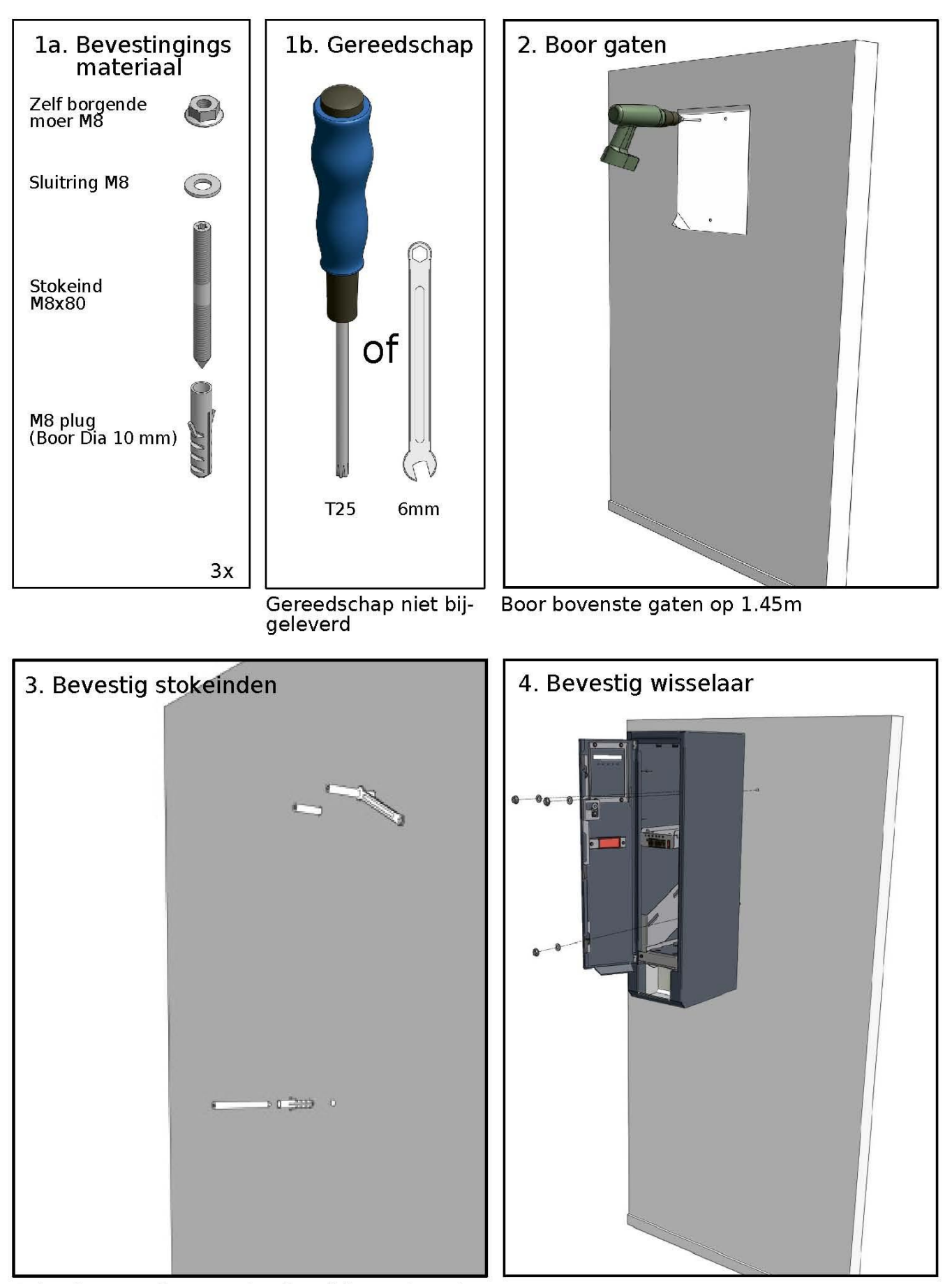

Gebruik torx schroevendraaier of 6mm sleutel om stokeinden in pluggen te bevestigen.

# **3. Wisselaar algemeen**

## **3.1. Gebruik van de wisselaar**

Zodra de wisselaar wordt aangezet verschijnt er in de display **888888** hiermee kan worden gecontroleerd of alle display segmenten in orde zijn. Daarna verschijnt de lichtkrant met informatie betreffende de biljetten welke door de wisselaar worden geaccepteerd. Als de hoppers goed gevuld zijn kan er worden gewisseld. Als een hopper bijna leeg, of leeg is zal de wisselaar geen biljetten meer accepteren. In de display verschijnt de melding K0PPEr 888888 88 IS88 ENPLYB (HOPPER MUNTWAARDE IS EMPTY) of **CHRNGER IS8ENPLY** (CHANGER IS EMPTY), de hopper(s) moet(en) nu eerst worden bijgevuld.

De hopper(s) dienen te worden bijgevuld om de werking te hervatten. In de display ziet u het nog uit te betalen bedrag of het aantal munten staan. Wanneer u de rood gemarkeerde knop indrukt wordt de uitbetaling hervat.

# **3.2. Snel instellen van de wisselaar**

Wanneer een uitbetaling veranderd moet worden, zijn er 3 verschillende standaard uitbetalingen mogelijk. U kunt er één kiezen door het volgende te doen.

- 1 Zet de wisselaar uit.
- 2 Houd de groen gemarkeerde knop ingedrukt en zet de wisselaar aan terwijl u de groen gemarkeerde knop ingedrukt houdt.
- Laat de groen gemarkeerde knop los wanneer de volgende melding in de display staat

8 in it8 BaRtRB (INIT DATA) Door op de groen gemarkeerde knop te drukken kunt u op de wisselaar uit de volgende standaard settings kiezen. Opeenvolgend drukken geeft u:

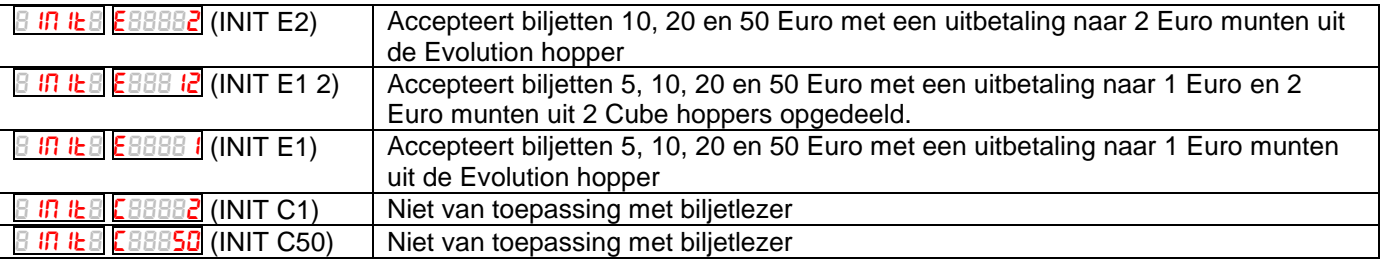

Wanneer u de gewenste instelling heeft geselecteerd drukt u op de roodgemarkeerde knop om te bevestigen. Daarna ziet u een loopkrant met informatie van de biljetten en/of munten welke geaccepteerd worden door de wisselaar en welke munten hij uitbetaald. De wisselaar is nu klaar voor gebruik.

Wanneer u daarna de groen gemarkeerde instelknop indrukt ziet u  $\frac{1}{8}$  in E88882 (INIT E2) in het display verschijnen. Wat betekent aanname biljetten 10, 20 en 50 Euro met een uitbetaling naar 2 Euro munten uit de Evolution hopper. Drukt u nogmaals op de groen gemarkeerde instelknop dan ziet u 8 in it 8 **E888 i2** (INIT E1 2) in het display verschijnen. Wat betekent aanname biljetten 5, 10, 20 en 50 Euro met een uitbetaling naar 1 en 2 Euro munten uit 2 Cube hoppers. Drukt u nogmaals op de groen gemarkeerde instelknop dan ziet u 8 in tee E8888 i (INIT E1) in het display verschijnen. Wat betekent aanname biljetten 5, 10, 20 en 50 Euro met een uitbetaling naar 1 Euro munten uit de Evolution hopper. Daarna volgen nog 2 settings

**8 in iE8 [88882** en 8 in iE8 [88850. Deze zijn niet van toepassing. Als de juiste instelling gekozen is drukt u op de rood gemarkeerde insteltoets, dan ziet u -UR IE- in het display verschijnen en daarna verschijnt de lichtkrant met informatie betreffende de biljetten welke door de wisselaar worden geaccepteerd en munten uitbetaald. Nu is de wisselaar klaar voor gebruik.

**Let op: Vergeet niet om op de biljetlezer de biljetten die geaccepteerd of niet geaccepteerd dienen te worden, aan of uit te zetten d.m.v. het configuratie biljet. Zie hoofdstuk 6.3**

# **4. Programmeren van de wisselaar**

Dit hoofdstuk is uitsluitend bedoeld als de instellingen van de wisselaar niet naar wens zijn. Voordat u de wisselaar gaat programmeren moet de hopper(s) voor de juiste munt geconfigureerd zijn en de biljetlezer voor de juiste acceptatie van de biljetten. U bent nu klaar om de wisselaar te programmeren. Tijdens het programmeren verschijnt er op de display de verschillende instellingen met de bijbehorende waarden.

De volgende in kleur gemarkeerde instelknopen worden gebruikt voor het programmeren:

**Blauw:** Ga in de instelmode of naar de volgende instelling

**Groen:** Verander of verhoog de waarde van de instelling.

**Geel:** Verander of verlaag de waarde van de instelling (als de groen en geel gemarkeerde knoppen tegelijkertijd worden ingedrukt, dan wordt de waarde van een instelling op nul gezet.) **Rood:** Bevestigen van de pincode, verlaten van het menu en bevestiging van de instellingen.

# **Let op: Instellingen kunnen alleen worden gewijzigd nadat een pincode (zie 5.1) is ingevoerd!**

#### **4.1. Pincode (Password) invoeren**

Stap in het menu door op de blauw gemarkeerde instelknop te drukken. Druk net zo vaak op de blauw gemarkeerde instelknop tot in het display **ERLER PASSUD** DODER (ENTER PASSWORD) verschijnt, als de pincode op de standaard code staat (De pincode is standaard 0000) kan er nu op de rood gemarkeerde instelknop worden gedrukt om de standaard pincode te accepteren. Als nu weer op de blauw gemarkeerde instelknop wordt gedrukt kan er naar het volgende item in het menu worden gegaan. Als er een andere pincode moet worden ingevoerd dan kan met de groen gemarkeerde instelknop de waarde van het eerste cijfer worden gewijzigd. Met de geel gemarkeerde instelknop kan naar het volgende cijfer worden gegaan. Het puntje rechts onder het cijfer geeft aan welk cijfer op dit moment kan worden veranderd. Als alle cijfers zijn ingesteld dan moet er op de rood gemarkeerde instelknop worden gedrukt om de pincode te activeren. In de display verschijnt PR55Ud 8600d8 (PASSWORD GOOD) als de pincode juist is en PR55Ud FRL 5E8 (PASSWORD FALSE) als de pincode onjuist is.

**Let op: andere mensen kunnen tijdens het invoeren van de pincode meekijken!**

# **4.2. Decimalen instellen**

Hiermee kunt u de instelling kiezen dat de 2 decimalen achter de komma aan of uit worden gezet. Na het invoeren van de pincode (Zie 5.1) drukt u net zo vaak op de blauw gemarkeerde instelknop tot URITESE 8880.00 (UNITS 2 DECIMALEN) of URITESE 888880 (UNITS GEEN DECIMALEN) in de display verschijnt. Gebruik voor het veranderen van de instelling de groen gemarkeerde instelknop. Ga daarna met de blauw gemarkeerde instelknop naar het volgende item in het menu of om het menu te verlaten drukt u de rood gemarkeerde instelknop 2x in.

#### **4.3. Munten of Tokens instellen**

Hiermee kunt u de instelling kiezen dat tijdens het uitbetalen, de display de nog uit te betalen geldwaarde (instellen op Money) of nog uit te betalen aantal tokens (instellen op coins) weergeeft.Na het invoeren van de pincode (Zie 5.1) drukt u net zo vaak op de blauw gemarkeerde instelknop tot d ISPLY numers (DISPLAY MONEY) of d ISPLY **[0]** In58 (DISPLAY COINS) in de display verschijnt. Gebruik voor het veranderen van de instelling de groen gemarkeerde instelknop. Ga daarna met de blauw gemarkeerde instelknop naar het volgende item in het menu of om het menu te verlaten drukt u de rood gemarkeerde instelknop 2x in.

#### **4.4. Hoppertype instellen**

Hiermee kunt u de juiste hopper(s) model(len) kiezen (Evolution- of Cube-hopper). Na het invoeren van de pincode (Zie 5.1) drukt u net zo vaak op de blauw gemarkeerde instelknop tot

8HOP88 BEYPE8 BEUO88 (HOPPERTYPE EVO) of **8HOP88 BEYPE8** BEUDE8 (HOPPERTYPE CUBE) in de display verschijnt. Gebruik voor het veranderen van de instelling de groen gemarkeerde instelknop. Ga daarna met de blauw gemarkeerde instelknop naar het volgende item in het menu of om het menu te verlaten drukt u de rood gemarkeerde instelknop 2x in.

# **4.5. Hopper muntwaarden instellen**

Hiermee kunt u de waarde van het te uit betalen munten instellen. Na het invoeren van de pincode (zie 5.1) drukt u net zo vaak op de blauw gemarkeerde instelknop totdat HOPB81 88888 (HOPPER 1) in de display verschijnt. Nu kan de waarde van de munt voor hopper 1 (voorste Cube hopper of de Evolution hopper) worden ingesteld. Gebruik voor het verhogen van de waarde de groen gemarkeerde instelknop en voor het verlagen van de waarde de geel gemarkeerde instelknop. Als nu weer op de blauw gemarkeerde instelknop wordt gedrukt, verschijnt er HOPBB2 (HOPPER 2) in de display en kan op dezelfde manier hopper 2 (achterste Cube hopper) ingesteld worden (bij Evolution hopper op)  $\overline{BGFFBB}$  (OFF = 0). Ga daarna met de blauw gemarkeerde instelknop naar het volgende item in het menu of om het menu te verlaten drukt u de rood gemarkeerde instelknop 2x in.

#### **4.6. Totalizer instellen**

Er is ook een totalizer functie geïmplementeerd. Deze functie wordt meestal in combinatie met een muntproever gebruikt. Hiermee kunt u door een combinatie van munten met lagere waarde wisselen naar één of meerdere munten van een hogere waarde. Ook is er een instelling om de restwaarde te behouden voor de volgende uitbetaling of deze af te romen. Na het invoeren van de pincode (Zie 5.1) druk u net zo vaak op de blauw gemarkeerde instelknop totdat er **kkBBH 1 BOFFBB** (TOTALIZER HOPPER 1) in de display verschijnt. Nu kan de waarde van de totalizer worden ingesteld, gebruik voor het verhogen van de waarde de groen gemarkeerde

instelknop en voor het verlagen van de waarde de geel gemarkeerde instelknop. Als nu weer op de blauw gemarkeerde instelknop wordt gedrukt verschijnt er **EEBBHZ BOFFBB** (TOTALIZER HOPPER 2) in de display en kan op dezelfde manier de totalizer waarde van hopper 2 ingesteld worden. Als nu weer op de blauw gemarkeerde instelknop wordt gedrukt verschijnt er

**LEBRIN UALUES 8880.00** (TOTALIZER MINIMUM VALUE) in het display. Het restbedrag dat overblijft na uitbetaling en onder deze waarde valt wordt afgeroomd. Gebruik voor het verhogen van de waarde de groen gemarkeerde instelknop en voor het verlagen van de waarde de geel gemarkeerde instelknop. Ga daarna met de blauw gemarkeerde instelknop naar het volgende item in het menu of om het menu te verlaten drukt u de rood gemarkeerde instelknop 2x in.

#### **4.7. Biljetten instellen**

Hiermee kunt u van maximaal 4 biljetten de waarde instellen. Na het invoeren van de pincode (Zie 5.1) drukt u net zo vaak op de blauw gemarkeerde instelknop totdat **ROLE88 I** URLUE8 8880.00 (NOTE 1 VALUE XX).XX) in de display verschijnt. Nu kan de waarde van biljet 1 worden ingesteld. Gebruik voor het verhogen van de waarde de groen gemarkeerde instelknop en voor het verlagen van de waarde de geel gemarkeerde instelknop. Als nu weer op de blauw gemarkeerde instelknop wordt gedrukt verschijnt er **LUPE8** 888888 (TYPE XXX) in de display, hiermee kan met een maximum van 3 karakters ook het soort biljet worden ingesteld de E van EURO of een spatie, etc. kan worden ingevoerd. De volgende karakters kunnen niet worden gebruikt: k, m, w, x en z. Een m wordt meestal vervangen door een n en de w door een U. Als er een ander type biljet moet worden ingevoerd dan kan met de groen gemarkeerde instelknop het eerste karakter gewijzigd. Met de geel gemarkeerde instelknop kan naar de tweede en het derde karakter worden gegaan. Het puntje links onder het karakter geeft aan, welk karakter er op dit moment kan worden veranderd. Als nu weer op de blauw gemarkeerde instelknop wordt gedrukt kan op dezelfde manier ook biljet 2, 3 en 4 worden ingesteld. Als een biljet niet wordt gebruikt dan wordt de waarde van dit biljet op nul gezet. Ga daarna met de blauw gemarkeerde instelknop naar het volgende item in het menu of om het menu te verlaten drukt u de rood gemarkeerde instelknop 2x in.

#### **4.8. Uitbetaling instellen**

Hiermee kunt u de uitbetalingen geheel naar eigen wens instellen. Na het invoeren van de pincode (Zie 5.1) drukt u net zo vaak op de blauw gemarkeerde instelknop tot **R IH IBB BBBBB** (NOTE 1 HOPPER 1) in de display verschijnt. Hiermee kunt u het aantal munten uit hopper 1 voor biljet 1 instellen. Gebruik voor het verhogen van de waarde de groen gemarkeerde instelknop en voor het verlagen van de waarde de geel gemarkeerde instelknop. Als nu weer op de blauw gemarkeerde instelknop wordt gedrukt ziet u **RIK288 88888** (NOTE 1 HOPPER 2) wanneer er 2 hoppers in zitten. Hiermee kunt u het aantal munten uit hopper 2 voor biljet 1 instellen. Als nu weer op de blauw gemarkeerde instelknop wordt gedrukt ziet u **N2K188 88888** (NOTE 2 HOPPER 1) in het display staan. Hiermee kunt u het aantal munten uit hopper 1 voor biljet 2 instellen. Op voorgaande manier kunnen de uitbetalingen voor biljet 2, 3 en 4 worden ingesteld. Ga daarna met de blauw gemarkeerde instelknop naar het volgende item in het menu of om het menu te verlaten drukt u de rood gemarkeerde instelknop 2x in.

# **4.9. Low level alarm instellen**

Hiermee kunt u bepalen nadat er een uitbetaling is gedaan de display wel of geen mededeling moet geven als de hoppers leeg dreigen te raken. Wanneer er kunststof tokens gebruikt worden dan moet het low level alarm altijd uitgezet worden. Na het invoeren van de pincode (Zie 5.1) drukt u net zo vaak op de blauw gemarkeerde instelknop tot  $RLRrBB$   $H812-r$  (ALARM HOPPER 1/2) in de display verschijnt. Als het low level signaal uit of ingeschakeld moet worden, kan d.m.v. de groen gemarkeerde instelknop de instelling van het eerste cijfer worden gewijzigd. Als het cijfer zichtbaar is staat het low level alarm aan, wanneer het – teken zichtbaar is staat het alarm uit. Met de geel gemarkeerde instelknop kan naar het volgende cijfer worden gegaan. Het puntje rechts onder het cijfer geeft aan, welk cijfer er op dit moment veranderd kan worden.

Wanneer er RLArRB K812-- (ALARM HOPPER 1/2) in de display staat, dan geeft zowel hopper 1 als hopper 2 voortijding een melding in de display dat de hopper leeg dreigt te raken en neemt de wisselaar daarna geen biljetten meer aan.

Wanneer er RLArRS K81--- (ALARM HOPPER 1) in de display staat, zal hopper 1 uitbetalen totdat voortijding een melding in de display dat de hopper leeg dreigt te raken en de wisselaar neemt daarna geen biljetten meer aan. Hopper 2 zal uitbetalen totdat hij echt leeg is.

Wanneer er  $RLRrBB$  HB-2-- (ALARM HOPPER 2) in de display staat, zal hopper 2 uitbetalen totdat voortijding een melding in de display dat de hopper leeg dreigt te raken en de wisselaar neemt daarna geen biljetten meer aan. Hopper 1 zal uitbetalen totdat hij echt leeg is.

Wanneer er  $RLRrBB$   $H8--$ - (ALARM HOPPER --) in de display staat, dan zal zowel hopper 1 als hopper 2 uitbetalen tot één van de hoppers echt leeg is en in de meeste gevallen zal de uitbetaling niet volledig zijn. Ga daarna met de blauw gemarkeerde instelknop naar het volgende item in het menu of om het menu te verlaten drukt u de rood gemarkeerde instelknop 2x in.

## **4.10. Menu verlaten**

Om het menu te verlaten drukt u op de rood gemarkeerde instelknop er verschijnt <sup>qu</sup>ik B.<sup>3</sup> (QUIT ?) in de display als het echt de bedoeling is om het menu te verlaten moet u nogmaals op de rood gemarkeerde instelknop drukken. Zo niet druk op de blauw gemarkeerde instelknop om terug naar het menu terug te gaan. Als alles in orde is verschijnt de lichtkrant met informatie betreffende de biljetten welke door de wisselaar worden geaccepteerd en welke munt waarde hij uitbetaald. Nu kunnen de biljetten worden gewisseld.

Als het totaal uit te betalen muntwaarde niet in overeenstemming komt met de waarde van het biljet, krijgt u bij een te kleine uitbetaling een waarschuwing in de display van het desbetreffende biljet welke totale waarde hij gaat uitbetalen. Wanneer dit wel naar u wens mocht zijn drukt u nogmaals op de rood gemarkeerde instelknop om het menu te verlaten. Krijgt u bij een hoge uitbetaling van de waarde een waarschuwing in de display van het desbetreffende biljet welke totale waarde hij gaat uitbetalen. Wanneer dit wel naar u wens mocht zijn drukt u nogmaals op de rood gemarkeerde instelknop om het menu te verlaten. In de lichtkrant verschijnt bij het desbetreffende biljet 80nu58888E2

# **4.11. Hoppers leeg maken**

Stap in het menu door op de blauw gemarkeerde instelknop te drukken in de display verschijnt Rr [Rd] 200 (Arcade NV 2.00). Door de witte instelknop voor hopper 1 of de grijze instelknop voor hopper 2 ingedrukt te houden zal hopper 1 of 2 leeglopen. Als er op de witte of grijze instelknop gedrukt wordt voordat u in het menu staat zal er 1 munt uit de hopper komen en treedt de overbetalingbeveiliging in werking. In de display verschijnt de melding **[HANGE | Error**] (CHANGE ERROR). Om dit te herstellen drukt u 2x op de blauw gemarkeerde instelknop. Wanneer het leeglopen van de hopper(s) klaar is drukt u 2x op de rood gemarkeerde instelknop om terug te keren naar de lichtkrant met informatie betreffende de biljetten welke door de wisselaar worden geaccepteerd.

#### **Let op: De tellers registreren de munten bij deze manier van leegmaken niet!**

# **4.12. Tellerstanden uitlezen en resetten**

Na het invoeren van de pincode (Zie 5) drukt u net zo vaak op de blauw gemarkeerde instelknop tot LASLB8 NotE88 (LAST NOTE) in de display verschijnt, dit is het laatst ontvangen biljet. Als nu weer op de blauw gemarkeerde instelknop wordt gedrukt verschijnt er **LASLBB** PR IdBB (LAST PAID) in de display, dit is het totaal van de laatste uitbetaling die door hopper 1 en hopper 2 gedaan is. Als nu weer op de blauw gemarkeerde instelknop wordt gedrukt verschijnt er EDERL5 FESELE (TOTALS RESET) in de display, dit is om alle tellerstanden in één keer op nul te zetten. Als nu tegelijk op de groen en de geel gemarkeerde instelknop wordt gedrukt verschijnt er

**FESELB** dDREBB (RESET DONE) in de display, hiermee zijn alle tellerstanden op nul gezet. Als nu weer op de blauw gemarkeerde instelknop wordt gedrukt verschijnt er  $EGEB$  II (TOTAL IN) in de display, dit is de totale waarde, van alle biljetten bij elkaar geteld. Als nu tegelijk op de geel en de groen gemarkeerde instelknop wordt gedrukt wordt de stand op 0 gezet. Als nu weer op de blauw gemarkeerde instelknop wordt gedrukt verschijnt er **EDEDUE** (TOTAL OUT) in de display, dit is de totale waarde die beide hoppers bij elkaar geteld hebben uitbetaald. Als nu tegelijk op de groen en de geel gemarkeerde instelknop wordt gedrukt wordt de stand op 0 gezet. Als nu weer op de blauw gemarkeerde instelknop wordt gedrukt verschijnt er **R18t0t** (NOTE 1 TOTAL) in de display, dit is totale waarde van biljet 1 bij elkaar geteld. Als nu tegelijk op de groen en de geel gemarkeerde instelknop wordt gedrukt wordt de stand op 0 gezet. Als nu weer op de blauw gemarkeerde instelknop wordt gedrukt kan op dezelfde manier ook biljet 2, 3 en 4 worden uitgelezen en gereset. Als nu weer op de blauw gemarkeerde instelknop wordt gedrukt verschijnt er  $H$  is to the UHOPPER 1 TOTAAL) in de display, dit is totale waarde van hopper 1 bij elkaar geteld. Als nu tegelijk op de groen en de geel gemarkeerde instelknop wordt gedrukt wordt de stand op 0 gezet. Als nu weer op de blauw gemarkeerde instelknop wordt gedrukt kan op dezelfde manier ook hopper 2 worden uitgelezen en gereset. Wanneer de tellerstanden zijn bekeken of gereset zijn drukt u 2x op de rood gemarkeerde instelknop om terug te keren naar de lichtkrant met informatie betreffende de biljetten welke door de wisselaar worden geaccepteerd. Door het verkorte menu in te gaan d.m.v. de blauw gemarkeerde instelknop in te drukken (zonder pincode) kunnen de tellerstanden alleen uitgelezen worden en zijn de tellerstanden niet op 0 te zetten.

# **4.13. Meldingen op de display**

EHANGER BISBENPLY EEN Van de hoppers is bijna leeg. Vul de bijna lege hopper en druk

KOPPER 888888 88 1588 ENPEYS<br>HOPPER WAARDE IS EMPTY HOPPER WAARDE

[kaNge error CHANGE ERROR

CHANGER IS EMPTY daarna op de rood gemarkeerde instelknop.

Een van de hoppers is geheel leeg. Vul de betreffende hopper en druk daarna op de rood gemarkeerde instelknop om de betaling af te maken.

Overbetaa beveiliging treedt in werking bij defect aan de print. Dit kan ook gebeuren als er (per ongeluk) op de witte of grijze instelknop gedrukt wordt voordat u in het menu staat, dan zal er 1 munt uit de hopper komen en treedt de overbetaal beveiliging in werking. Om dit te herstellen drukt u op de blauw gemarkeerde instelknop.

**Let op: Alvorens de wisselaar in gebruik te stellen wees ervan overtuigd dat uitbetalingen juist zijn en dat de biljetlezer niet gewenste biljetten weigert (B.V. €5,00 biljet bij €2,00 uitbetaling).** 

# **5. De biljetlezer**

De biljetlezer is voorzien van diagnostics control. Dit kan geactiveerd worden met behulp van de button, gelegen aan de linkerkant van de biljetlezer (gezien vanaf de voorzijde).

De button op de biljetlezer heeft twee functies. Dat is:

- Diagnose van de biljetlezer met behulp van de LED verlichting van de biljetlezer.
- Configuratie van de biljetlezer met behulp van het configuratie biljet.

Raadpleeg de Configuratiemodus voor meer informatie over het configureren van de biljetlezer. Bij het uitvoeren van de diagnostics, geeft de LED verlichting aan de voorkant d.m.v. het aantal keren knipperen de fout weer (zie tabel), mits er een fout is. Voor het uitvoeren van de diagnostics, houdt u de button gelegen aan de linkerkant van de biljetlezer (gezien vanaf de voorzijde) minstens 1 sec. maar niet meer dan 5 sec. ingedrukt. Nu geeft de verlichting aan de voorkant d.m.v. het aantal keren knipperen de fout aan. Deze komt overeen met de foutcode die in de tabel staat. Om uit de diagnose te gaan, zal de biljetlezer na 30 seconden deze modus automatisch verlaten, of druk op de diagnostics button tussen de 1 en 5 sec.

#### **OPMERKING: Wordt de button langer als 10 seconden ingedrukt dan zal de biljetlezer in de configuratiemodus komen en het zal verwachten dat het configuratie biljet wordt ingevoegd. Als u per ongeluk in deze modus van de biljetlezer komt dient u opnieuw te beginnen.**

De hieronder getoonde knippercodes geeft de fout van de biljetlezer weer. De biljetlezer zal de foutcode weergeven, wacht dan 3 seconden en om daarna opnieuw de foutcode weer te geven.

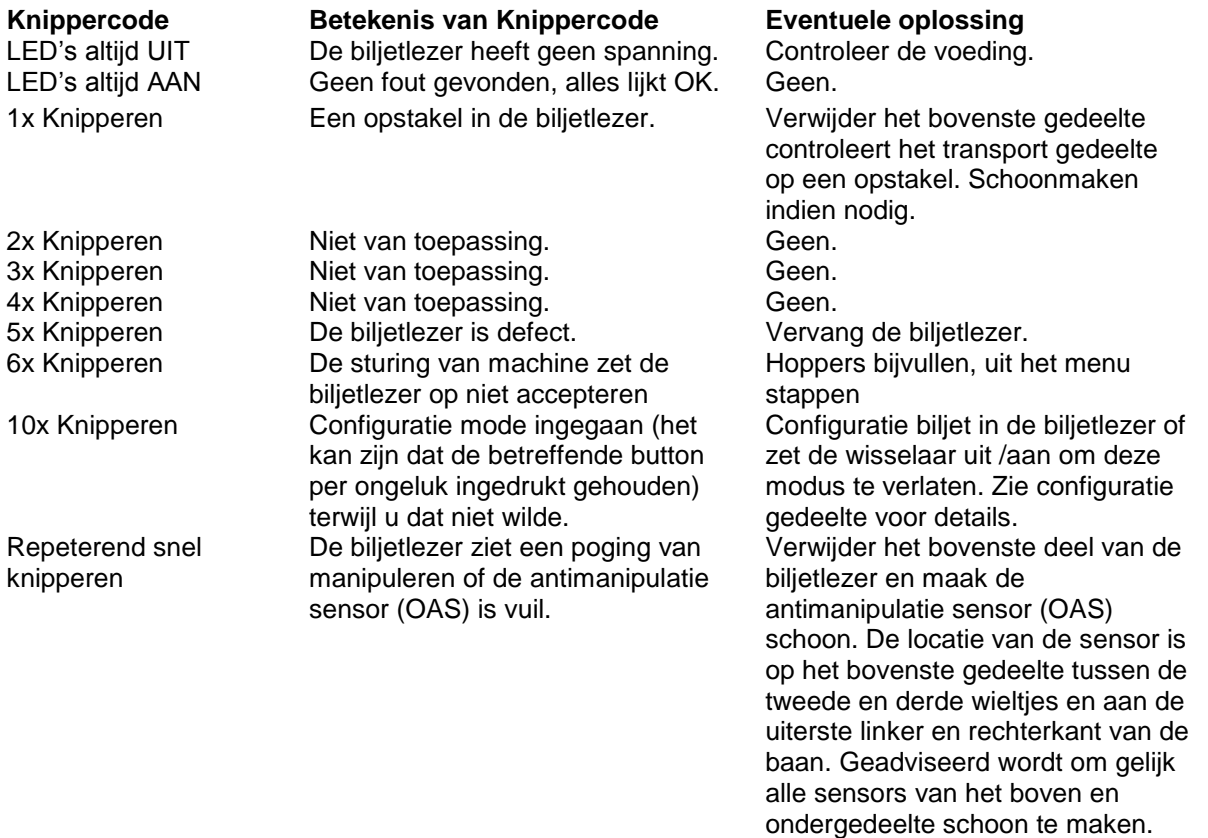

# **5.1. Onderhoud biljetlezer**

De biljetlezer is redelijk onderhoudsvrij. Af en toe reinigen, is alles wat nodig is om de biljetlezer goed te laten accepteren. Zet de wisselaar uit, Haal de geldbak er uit, haal daarna de biljetlezer samen met de bracket eruit, door hem een stukje naar u toe te trekken en iets naar beneden te halen. Trek de connector uit de biljetlezer los. Nu haalt u de biljetlezer uit de bracket d.m.v. het zwarte lipje boven op de biljetlezer naar achteren te trekken en de unit naar beneden te trekken.

#### **5.2. Het openen van de biljetlezer.**

Houdt u linker wijsvinger op het zwarte bovenste deel en druk met u rechter wijsvinger in het rechthoekige gat de zwarte blokkering naar beneden, terwijl u met de linker wijsvinger duwt tot het bovenste zwarte deel als een lade naar achteren eruit geduwd wordt tot hij eruit is.

Nu kunt u alle delen reinigen waar het biljet allemaal langs gaat. Reinig de baan van het biljet met een zachte doek. Voor het reinigen kunt u een standaard glascleaner gebruiken, gebruik geen andere schoonmaakmiddelen.

**OPMERKING: bijzondere aandacht besteden aan de grijze ovale stukjes plastic in het bovenste en onderste gedeelte van de baan en de Optische antimanipulatie (OAS) sensor in het bovenste gedeelte tussen de tweede en derde wieltjes en aan de uiterste linker en rechterkant van de baan ). Deze dienen allemaal gereinigd te worden voor het goed functioneren van de biljetlezer.** 

**Let op: Gebruik geen olie of siliconenspray bij de biljetlezer.**

#### **5.3. De configuratiemodus**

De biljetlezer is te configureren met behulp van een configuratie biljet (zie volgende pagina). Door uit te printen, uit te knippen en de juiste ovalen in te kleuren met een zwarte viltstift, zijn biljetten op accepteren en niet accepteren te zetten. Alle standaard instellingen zijn al zwart ingekleurd op "SECTION 4" na, deze ovalen moeten nog ingekleurd worden. Bij het betreffende biljet (max. 4 biljetten) moet het ovaal zwart ingekleurd worden voor accepteren en blank laten voor het niet accepteren van het betreffende biljet.

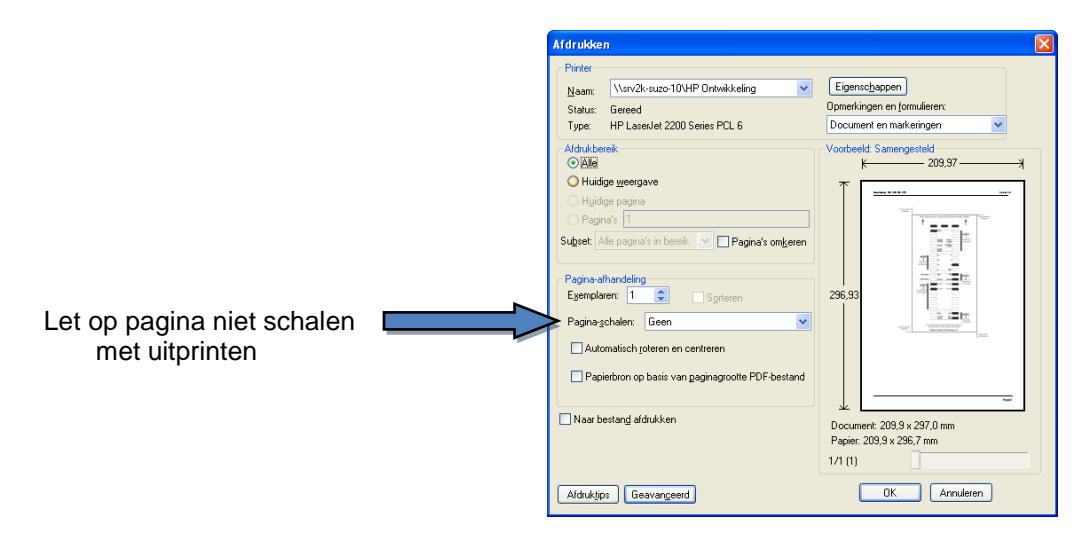

De configuratiemodus kan geactiveerd worden met behulp van de button, gelegen aan de linkerkant van de biljetlezer (gezien vanaf de voorzijde). Om de biljetlezer te programmeren met het configuratie biljet houdt u de button meer dan 10 sec. ingedrukt, totdat de verlichting van de biljetlezer gaat knipperen (10x). Nu verwacht de biljetlezer dat er een configuratie biljet ingevoerd wordt. Voer het biljet zoveel maal in totdat de verlichting een aantal keren snel knippert en daarna terugkeert naar het accepteren van de biljetten (herkenbaar aan de loopverlichting).

#### **5.4. Storingen**

Display doet niets. Stekker in de wandcontactdoos los, apparaat stekker in wisselaar los, aan/uit schakelaar staat niet aan, connector voeding los. Neemt geen biljetten aan. The Biljet of stukje biljet (papier) vast in biljetlezer, connector biljetlezer los. Hopper(s) leeg, connector PCB los. Betaalt niet uit. **Betaalt niet uit.** Hopper los. Hopper (s) leeg, Connector hopper los. Accepteert slecht. Biljetlezer vuil. Betaald te weinig of te veel uit. The state of the Hoppersensor vuil.

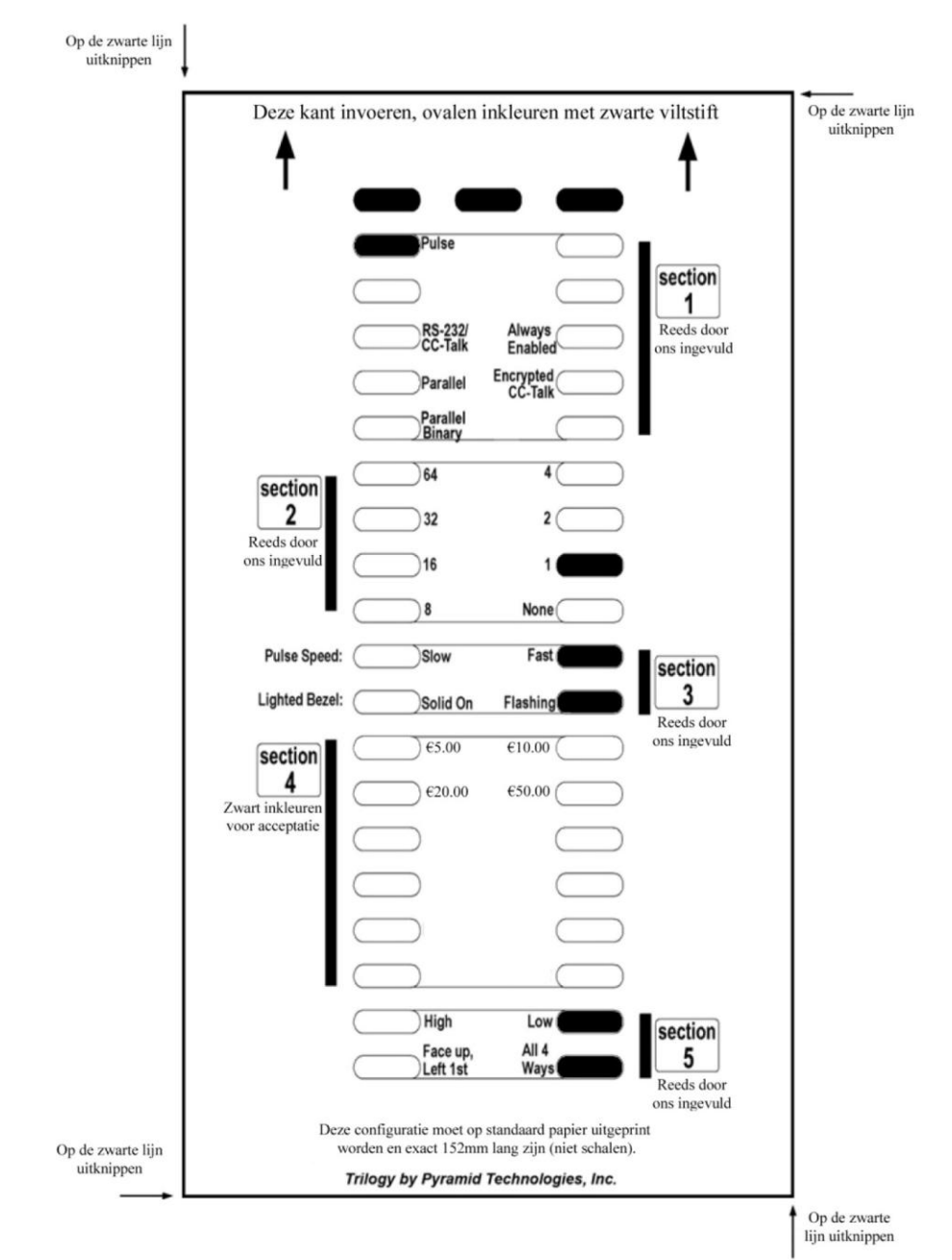

Deze is geschikt voor een A4 print.

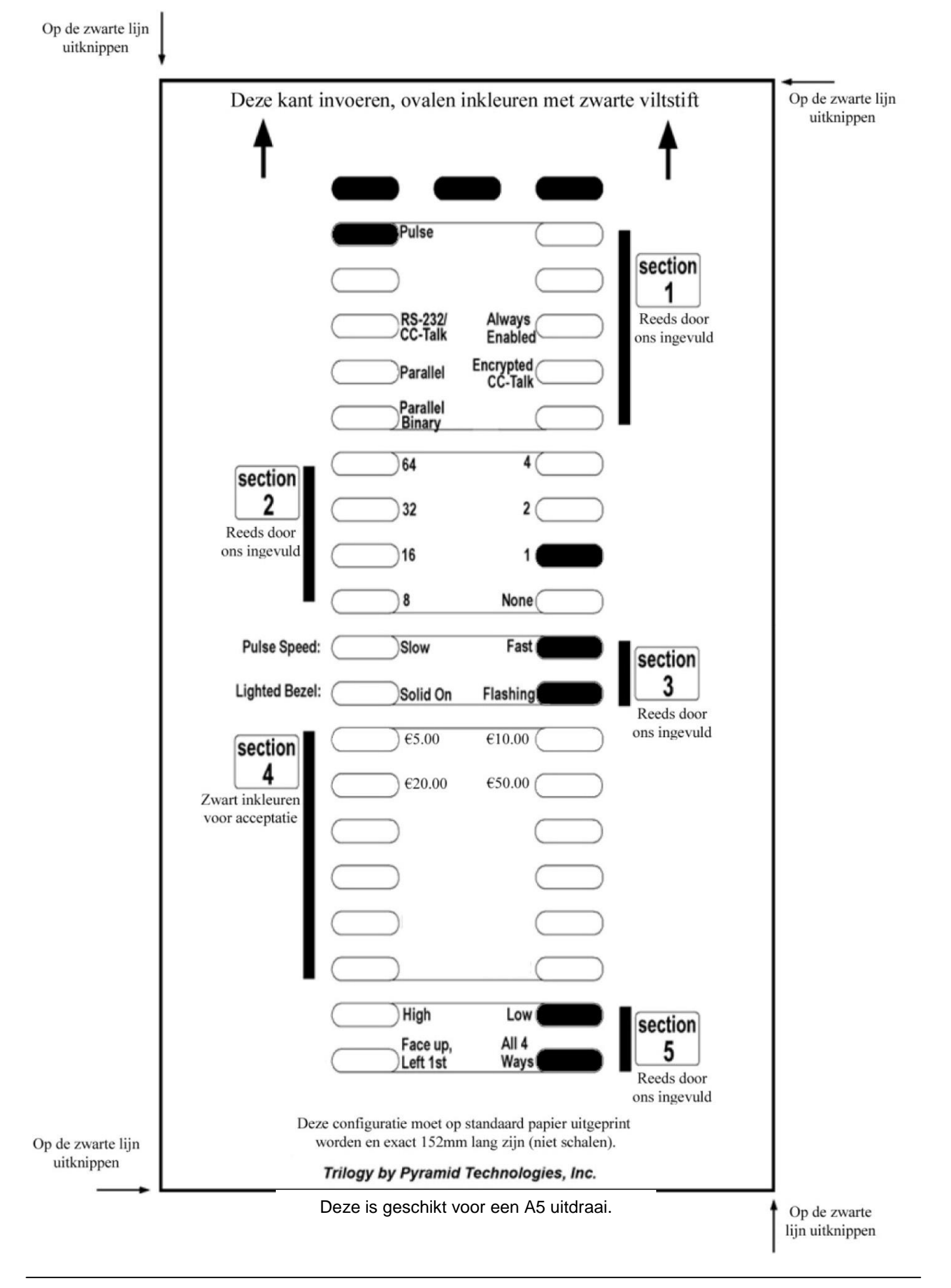

# **6. Cube hoppers (182-5000)**

# **6.1. Demontage**

Haal de gehele hopperunit uit de wisselaar d.m.v. het naar u toe trekken van de hopperunit.

## **Hoe de disc te verwijderen**

- 1. De rode button aan de achterkant naar "down" positie zetten.
- 2. Verwijder de coin cup door naar achteren en omhoog te schuiven en dan optillen van het platform.
- 3. U kunt nu de disc van het platform verwijderen.

#### **Hoe de coin insert plate te verwijderen**

- 1. Verwijder de coin cup en disc van het platform zoals hierboven beschreven.
- 2. Verwijder de coin bridge door stevig omhoog te trekken.
- 3. Lift de coin insert plate voorzichtig op d.m.v. van een smalle schroevendraaier.

#### **Hoe de Cube Hopper te herconfigureren**

- 1. Verwijder de coin cup.
- 2. Verwijder de disc en/of de coin insert plate (indien nodig) en vervang het met de noodzakelijke onderdelen om de juiste configuratie te bereiken. Voordat de nieuwe disk op het platform wordt geplaatst:
	- a. Controleer alstublieft dat de juiste coin insert plate is geplaatst op het platform onder de coin bridge. (Zie Reference Chart)
	- b. Vergeet niet om de zwarte Teflon lager in het midden van het platform. Wees er van overtuigd dat de metalen ring in de disc eveneens aanwezig is.
- 3. De coin cup terug op het platform plaatsen en de rode button omhoog zetten totdat de button de coin cup blokkeert.

# **Let op: Controleer alstublieft de juiste configuratie voor de Cube hopper in de Reference Chart.**

# **6.2. Onderhoud**

# **Let op: De machine altijd van de spanning los maken voordat u met onderhoud begint.**

#### **Verwijderen van de hopper**

De hopper kan eenvoudig worden verwijderd door bij de montageplaat de rode release button in te duwen en daarna de connector uit de Cube hopper trekken.

# **Terug plaatsen van de hopper:**

Eerst de connector terug in de Cube hopper steken aan de achterkant over de twee rode haakjes van de montageplaat plaatsen, druk daarna de rode button lichties naar achteren en duw de Cube hopper naar beneden op de bracket.

#### **Schoonmaken en materialen**

Alle bereikbare plaatsen van de Cube hopper waar de munt passeert, zal ongeveer elke 6 maanden of na 500,000 munten (welke situatie het eerste voorkomt) de Cube hopper moeten worden schoongemaakt, met een droge siliconen spray (Part No. 20-0124-1).

# **6.3. Cube hopper coin configuratie**

De Cube hopper kan met een groot aantal munten gebruikt worden. Het enige waar aan gedacht dient te worden is de juiste coin insert plate en disk. Zie de grafiek beneden voor de mogelijke configuraties.

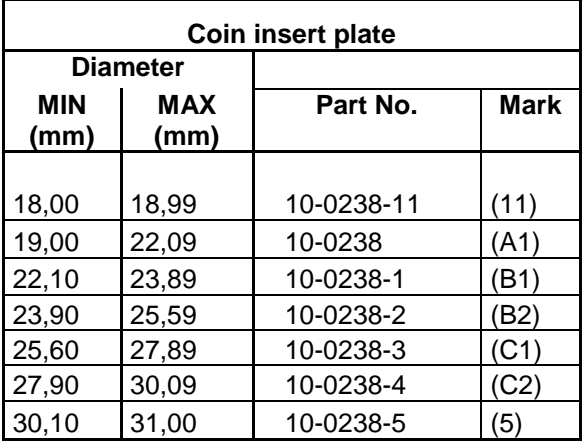

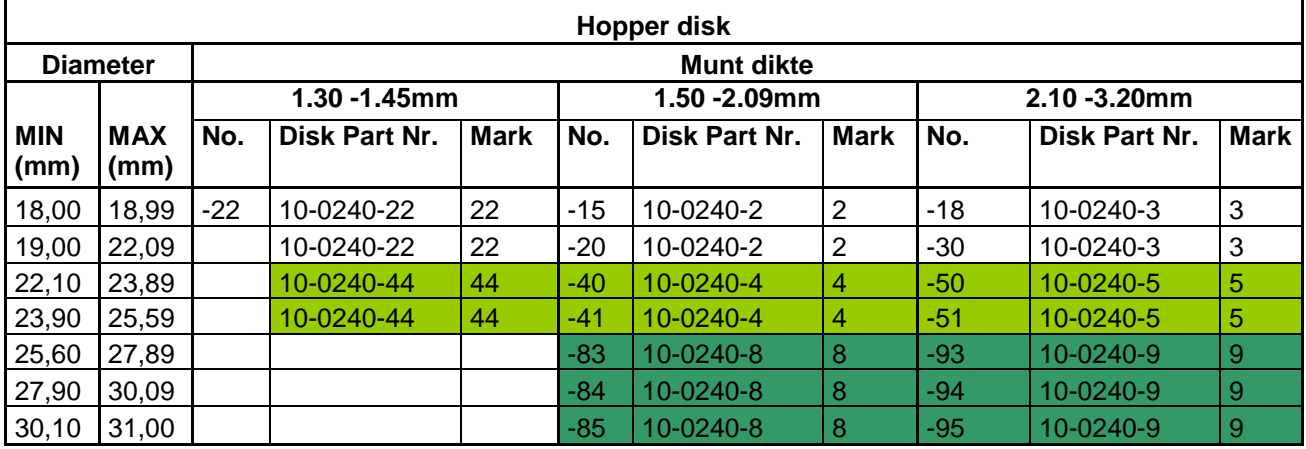

# **6.4. Speciale Euro configuratie**

Voor €0,20 to €2,00 euro munten zijn er twee speciale versies. De €0,20 heeft een speciale coin insert plate en de andere gaat van €0,50 t/m €2,00.

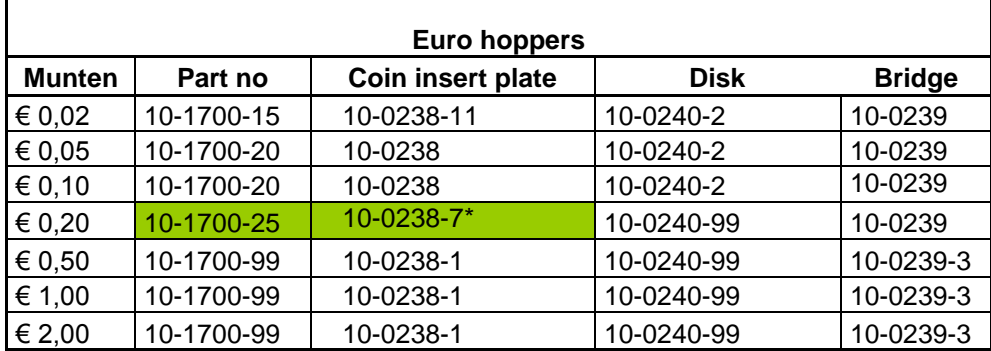

\* Speciale coin insert plate voor €0,20

# **7. Evolution hopper (182-5100)**

# **7.1. Muntmaten**

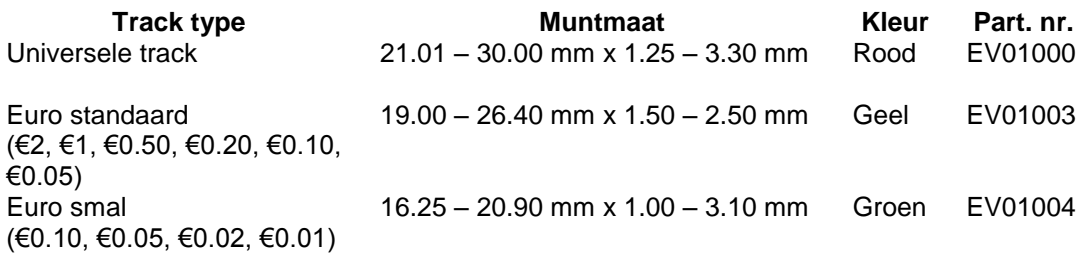

#### **7.2. Munten met een gat**

The Evolution hopper zal met de meeste munten/tokens met een gat erin werken, afhankelijk van de grote van het gat met betrekking tot de diameter. Om ervoor te zorgen of uw gewenste munt binnen de specificaties van de Evolution hopper valt neemt dan contact op met Suzo-Happ technische dienst.

The munt uitgang is zo ontworpen dat de Evolution hopper de meeste munten met een gat erin correct telt.

## **7.3. Vervuilde Opto sensor**

Wanneer de opto sensor vervuild is, kan dat leiden tot verschillen in de uitbetaling en bij een sterke vervuiling zal de hopper in een error komen en niet meer uitbetalen.

De opto sensor reinigen om de 6 maanden of na 500,000 munten (welke situatie het eerste voorkomt).

# **8. Elektrische specificatie**

Absolute Maximum Classificatie

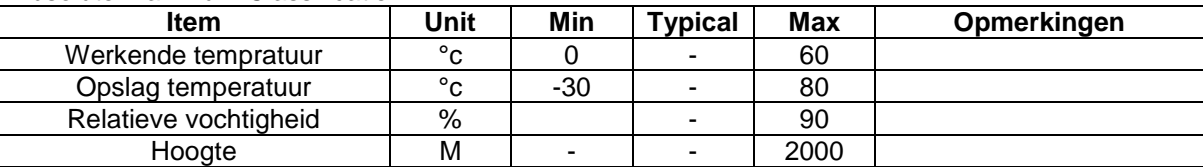

#### Input karakteristiek

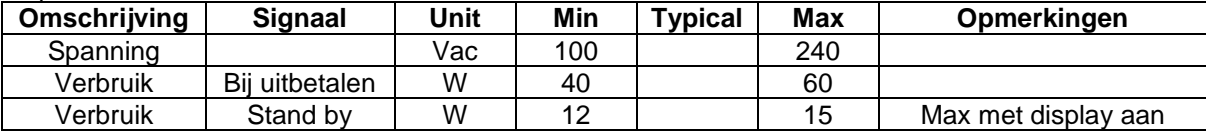

# **9. Garantie**

Wij danken u voor de aankoop van dit Suzo product en vertrouwen op een plezierig gebruik. Mocht u een beroep moeten doen op onze garantieservice, dan kunt u contact opnemen met Suzo-Happ. Voordat u een beroep doet op onze garantieservice en om ongemak te voorkomen, raden wij u aan eerst de handleiding van het product zorgvuldig door te lezen.

# **Uw garantie**

Suzo garandeert dat het product voor een periode van ÉÉN JAAR vanaf de oorspronkelijke aankoopdatum vrij zal zijn van materiaal- en fabricagefouten. Wanneer binnen de garantieperiode (vanaf de oorspronkelijke aankoopdatum) wordt vastgesteld dat het product gebreken vertoont als gevolg van materiaal- of fabricagefouten dan zal Suzo International, het product of de defecte onderdelen daarvan repareren of vervangen (door Suzo te beoordelen) zonder daarvoor arbeidskosten of onderdelen in rekening te brengen. Daarbij gelden de onderstaande voorwaarden en beperkingen. Alle vervangen producten en onderdelen worden eigendom van Suzo international.

# **Voorwaarden**

- **1.** Er wordt uitsluitend garantieservice verleend wanneer de oorspronkelijke factuur (met vermelding van de aankoopdatum en modelnummer ) samen met het defecte product wordt aangeboden binnen de garantieperiode.
- **2.** Suzo International mag de gratis garantiediensten weigeren, wanneer deze documenten niet worden getoond of onvolledig en/of onleesbaar zijn.
- **3.** Deze garantie zal niet gelden wanneer de modelaanduiding of het serienummer op het product zijn gewijzigd, gewist/verwijderd of onleesbaar zijn gemaakt.
- **4.** Deze garantie dekt niet de risico's die verbonden zijn aan het transport van uw product naar en van Suzo International.
- **5.** Deze garantie biedt geen dekking voor:
	- a. Periodiek onderhoud en reparaties of vervanging van onderdelen als gevolg van normale slijtage.
	- b. Schade of defecten veroorzaakt door gebruik, bediening of behandeling van het product op manieren die niet consistent zijn met normaal gebruik.
	- c. Schade of wijzigingen aan het product als gevolg van verkeert en oneigenlijk gebruik.
- **6. Suzo International levert deze garantie uitsluitend in haar eigen werkplaats of als uitdrukkelijk anders is overeengekomen B.V. met een onderhoudscontract.**

# **10.Exploded view**

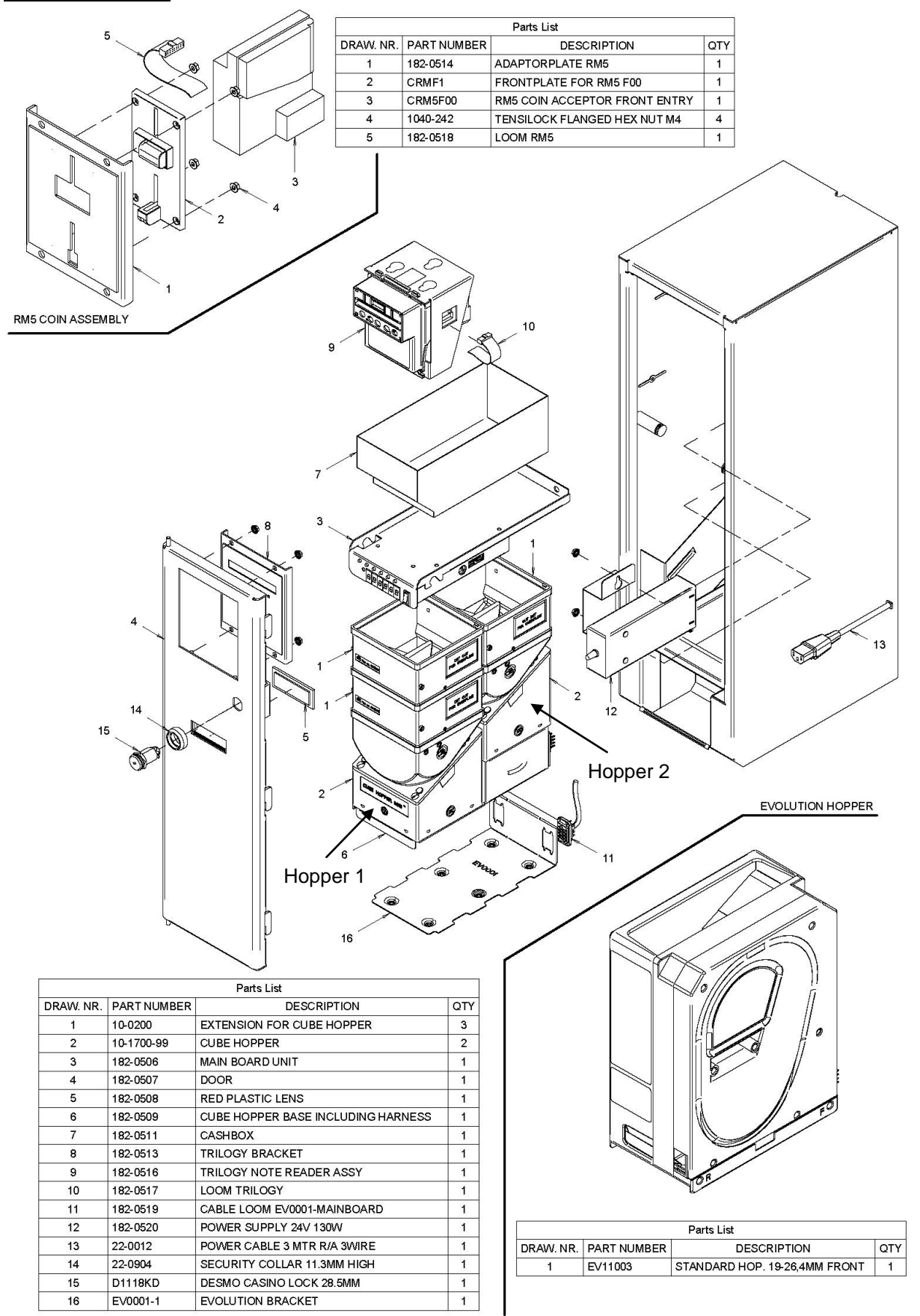